# Website basic

- Getting Domain name
- Understand Web address
- IP address

# **Basic Site Structure**

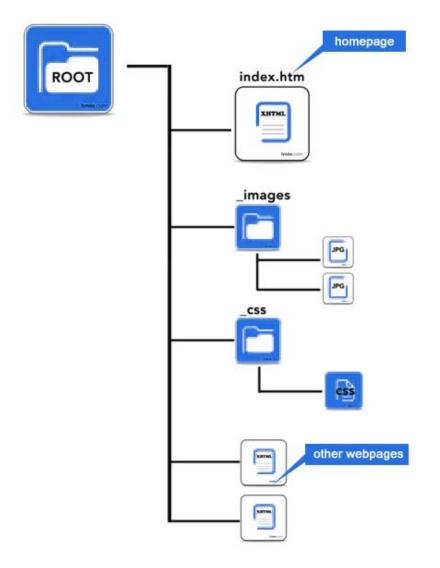

## Web basics

- What is an index page?
- Current web design practices
- What is XHTML?
- What is Javascript?
- What is CSS?
- File naming conventions

## Tools to build/design a website

- Adobe Dreamweaver (PC/Mac)
- Pagebreeze (free)
- Microsoft Expression (PC) old frontpage
- i Web (Mac)
- Front page

### What is the Internet

"It's a worldwide collection of computer networks – a network of networks – sharing digital information via a common set of networking and software protocols."

HTML & XHTML - The Definitive Guide

### History of the Internet

- Began in the late 1960s, funded by the US Dept. of Defense.
- Opened to businesses and individuals in early 1990s.
- Took off around 1993, with the development of World Wide Web.

### The Internet

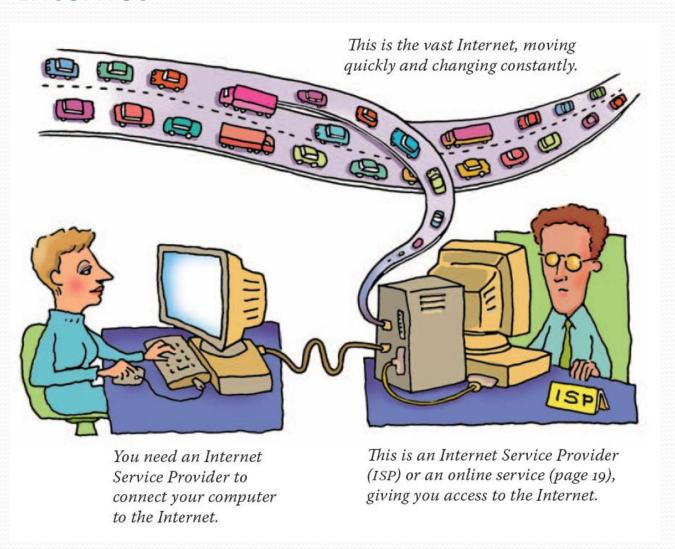

### Internet, Intranet, and Extranet

#### Internet

- Worldwide public.

#### Intranet

- Private networks.
- Restrict access to members only.
- Unconnected to outside institutional boundaries.

#### Extranet

- Semi-private networks.
- Restrict access to members only.
- Provide services to members via the Internet.

#### The World Wide Web

- WWW organizes the Internet's vast resources to give users easy access to information.
- It connects documents to one another -- as well as to audio, video, and image files -- with hyperlinks.
- The Internet is not the WWW. The WWW is simply one aspect of the Internet.

### World Wide Web

- 1989 Tim Berners-Lee developed concept
- HyperText Markup Language (HTML) was born with the World Wide Web.
- 1990 (or so) Lynx
- 1993 Marc Andreesen developed Mosaic: First GUI browser
- 1994 Netscape
- 1995 Web went commercial
- 2000 E-Commerce stocks crashed

### IP, DNS

#### IP address

- Internet Protocol Address, the identification of every computer connected to the Internet.
- Format: [0~255].[0~255].[0~255].

#### DNS

- Domain: a subset of Internet, e.g. Microsoft.com, IBM.com.
- Domain Name: refers to the machine in a specific domain. e.g. www.microsoft.com, www.depaul.edu.
- Domain Name Sever: special computers that keep tables of machine names and IP addresses.

# Website basic

- Getting Domain name
- Understand Web address
- IP address

### Domain Name Server

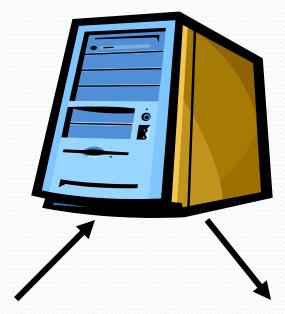

www.yahoo.com (Domain Name) 64.58.76.223 (IP Address)

## IP Address - A Way to Find Yours

http://www.whatismyip.com/

### **Domains**

- com Usually a company or other commercial institution or organization, such as www.ibm.com
- edu An educational institution, such as www.depaul.edu
- gov A government site, such as www.irs.gov
- **mil** A military site, such as www.af.mil (Air Force)
- net Gateways and other administrative hosts for a network
- org A private organization, such as www.greenpeace.org
- Each country also has its own top-level domain
  - au Australia; ca Canada; fr France; uk The United Kingdom. These also have sub-domains of things like ac.uk for academic sites and co.uk for commercial ones

### A picture of the Internet

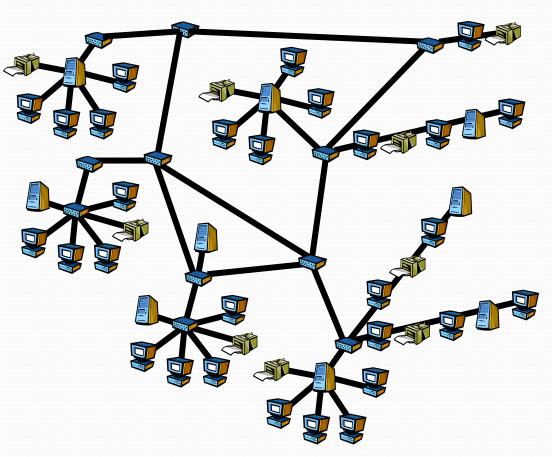

### A picture of the IP address

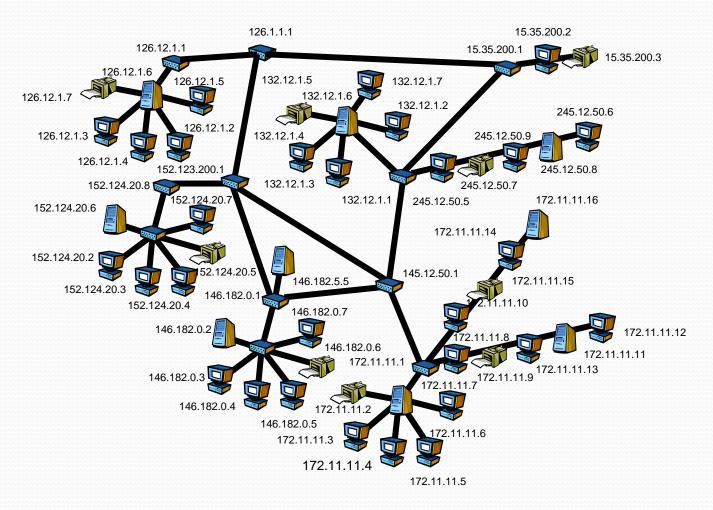

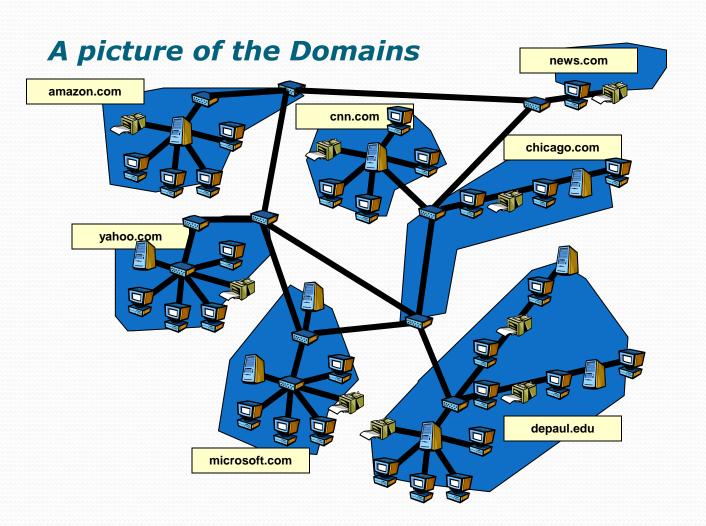

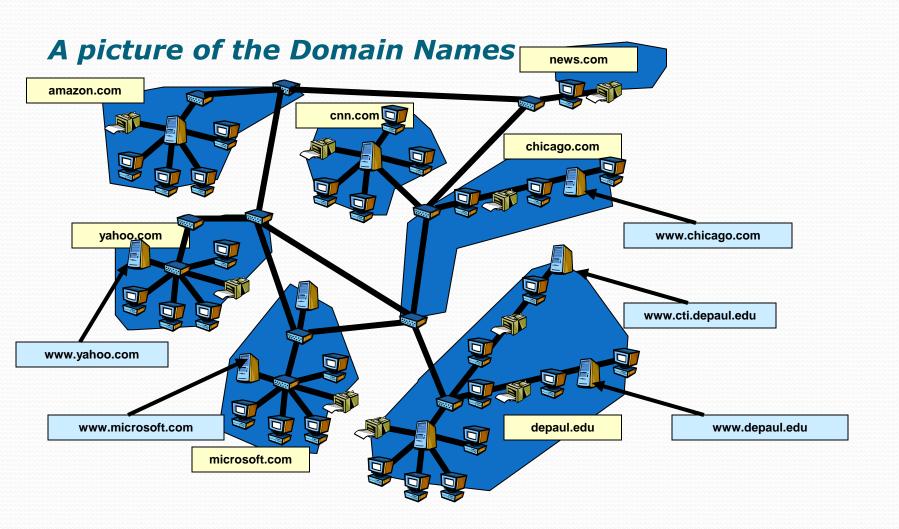

### Server/Client/Browser

Server

The computers that serve up documents – "information providers".

Client

The computers that retrieve and display documents for us – "information consumers".

Browser

Computer applications that run on the client-side to access and display HTML documents – "information viewers".

#### Server is Hardware and Software

- It is a computer and can be most any computer with a permanent connection to the Internet
- The computer must run Internet Server software
  - Microsoft IIS
  - Apache

#### URL

- URL Uniform Resource Locator
  - Protocol: a set of rules describing how to transmit data.
     E.g. "http", "ftp", "https"
  - Domain name or server IP address: E.g. "www.yahoo.com" or "64.58.76.223"
  - Directories
  - File name: "FileName.FileExtension" E.g. "MyFirstPage.html"

### URL: Universal Resource Locator

- Four parts to each one (some parts optional)
  - Protocol
  - Domain name or server IP address
  - Director(ies)
  - File name

http://facweb.cs.depaul.edu/yqwang/index.htm

Protocol Domain Name Directory File Name

### How does information flow?

- Type URL in Browser <enter>
- Get IP Address from Domain Name Server
- Get Document from Web Server
- Show Document in Browser
- Leaving out some subtle steps

#### How does information flow?

- 1. (You) Enter the URL in a browser
- 2. (Browser) Get IP address from Domain Name Server
- 3. (Browser) Send request to that web server
- 4. (Server) Verify if the request is allowed
- 5. (Sever) Send the document to your browser
- 6. (Sever) Log information
- 7. (Browser) Render the received document and display it
- 8. (You) Read the document and continue browsing...

### What r Web Pages

- TEXT with content tell a browser what to do.
- And we just name it \*.htm\* \*.html\*
- Let the web authoring software write the code.
- But, u should learn to view source code, know how to alter it.

### What does that document look like?

 It may be a simple image or text, but it is likely an HTML document.

Learn to view source code

#### HTML

- HTML stands for Hypertext Markup Language
  - The "markup" is extra information placed with text to describe how the text is to be interpreted by the browser.
- An HTML file is a text file. It can be created using any text editor, such as Notepad
- Tags specify:
  - The logical structure of elements on a Web page, such as the heading, a paragraph, a table, a list, etc.
  - Visual appearance of elements on a Web page, such as bold, italics, font size, background color, etc.
  - Links to images and other media, other Web pages, or other parts of a Web page

### Tags

- Pairs
  - *Pairs* <*p*> </*p*>.
  - they are placed in small angle brackets
     .
  - Note the slash "/" before the word means "close"

### **HTML Example**

```
<HTML>
```

```
<HEAD>
<TITLE>My First Page </TITLE>
</HEAD>
```

<BODY> Hello, world. </BODY>

</*HTML*>

### HTML Skeleton

- <*h*tm*l*>
- <head>
- <title>Title of this web page</title>
- </head>
- <body>

Stuff you want to present on this page

- </body>
- </html>

### HTML

- What's in <head>
  - The title of your document
  - Parameters the browser may use when displaying your document
- What's in <body>
  - The actual content of your document
    - Tags (advise the browser how to present the content)
    - Content (things shown on your web page)

### The Flesh on an HTML document

- Tags + Contents + Comments
- Comments
  - <!-- some explanation of your code -->
- Contents <body>
  - Text
  - Multimedia

### The Flesh on an HTML document

|         | Browser                               | Screen        | User                                                       |
|---------|---------------------------------------|---------------|------------------------------------------------------------|
| Tag     | Read and follow it to present content | Won't<br>show | Can only see it in the source file                         |
| Content | Show it                               | Show it       | Can see it both on<br>the screen and in<br>the source file |
| Comment | Ignore it                             | Won't<br>show | Can only see it in the source file                         |

### Naming in HTML

- Files should begin with a letter
- Files should not contain spaces
- HTML is case sensitive
  - Be consistent
  - Lowercase is preferred

- Graphic Design vs. Digital Webpage Design, especially for different devices;
- Multimedia/movie/game, frame rate
- HD resolution vs. Web resolution, and frame rate.
- Print resolution vs. Screen resolution;
- Screen's measurement unit PIXEL;
- Embed video from UTube.